**After clicking "Register for Classes", choose the appropriate term.**

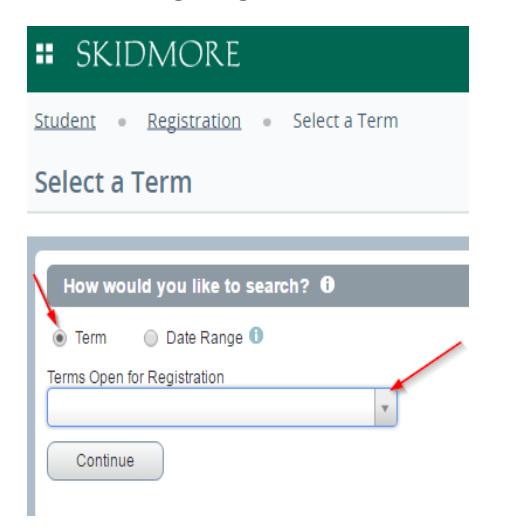

## **You can search for courses using any of the criteria below**

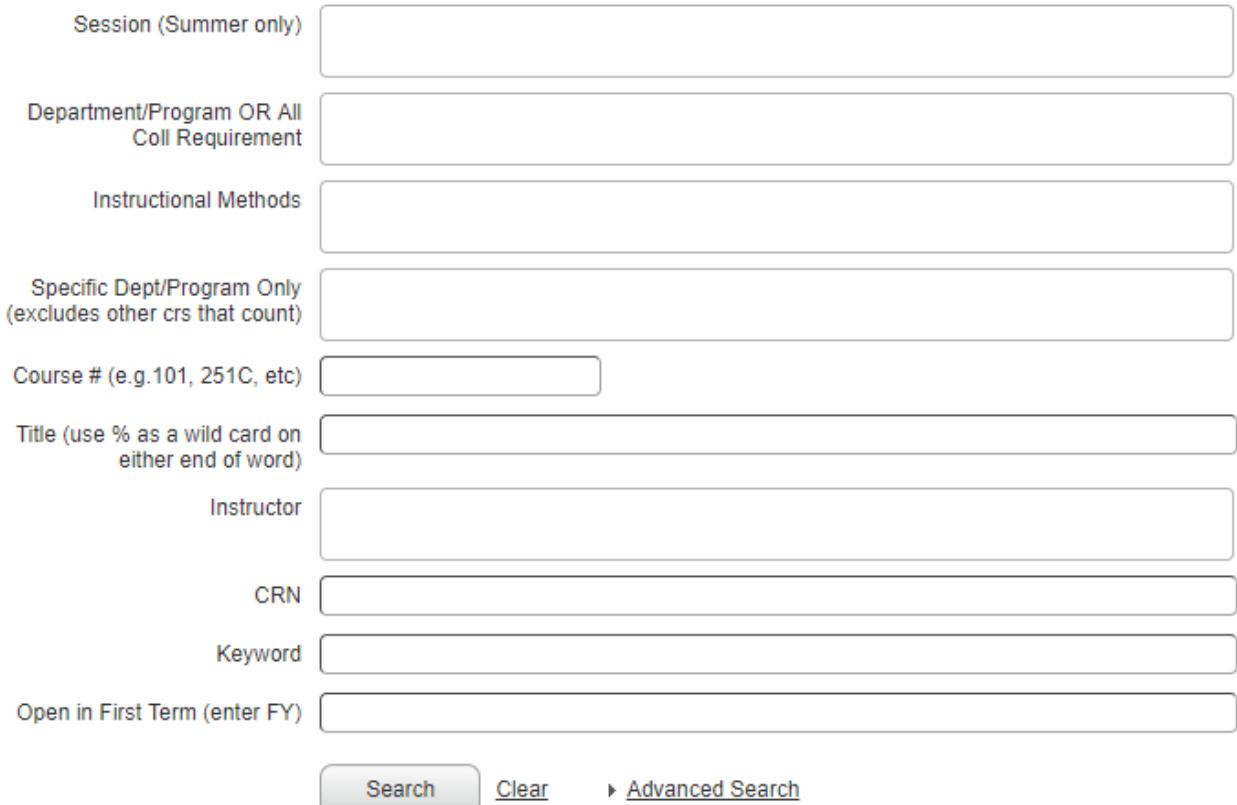

**The search results page contains all course information. Click on the title to view more details like course descriptions and attributes (All College Requirements).** 

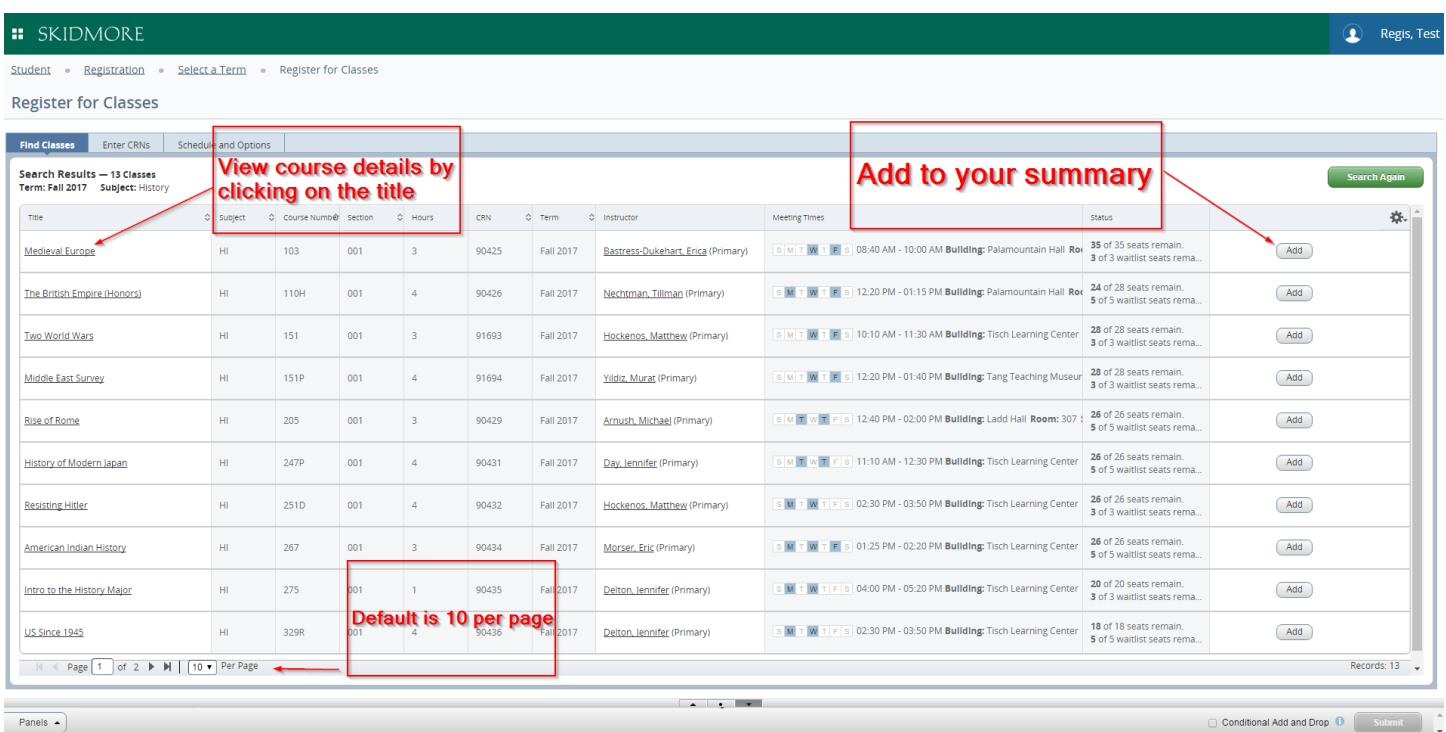

**OR you can enter CRN's here and add them directly to your summary**

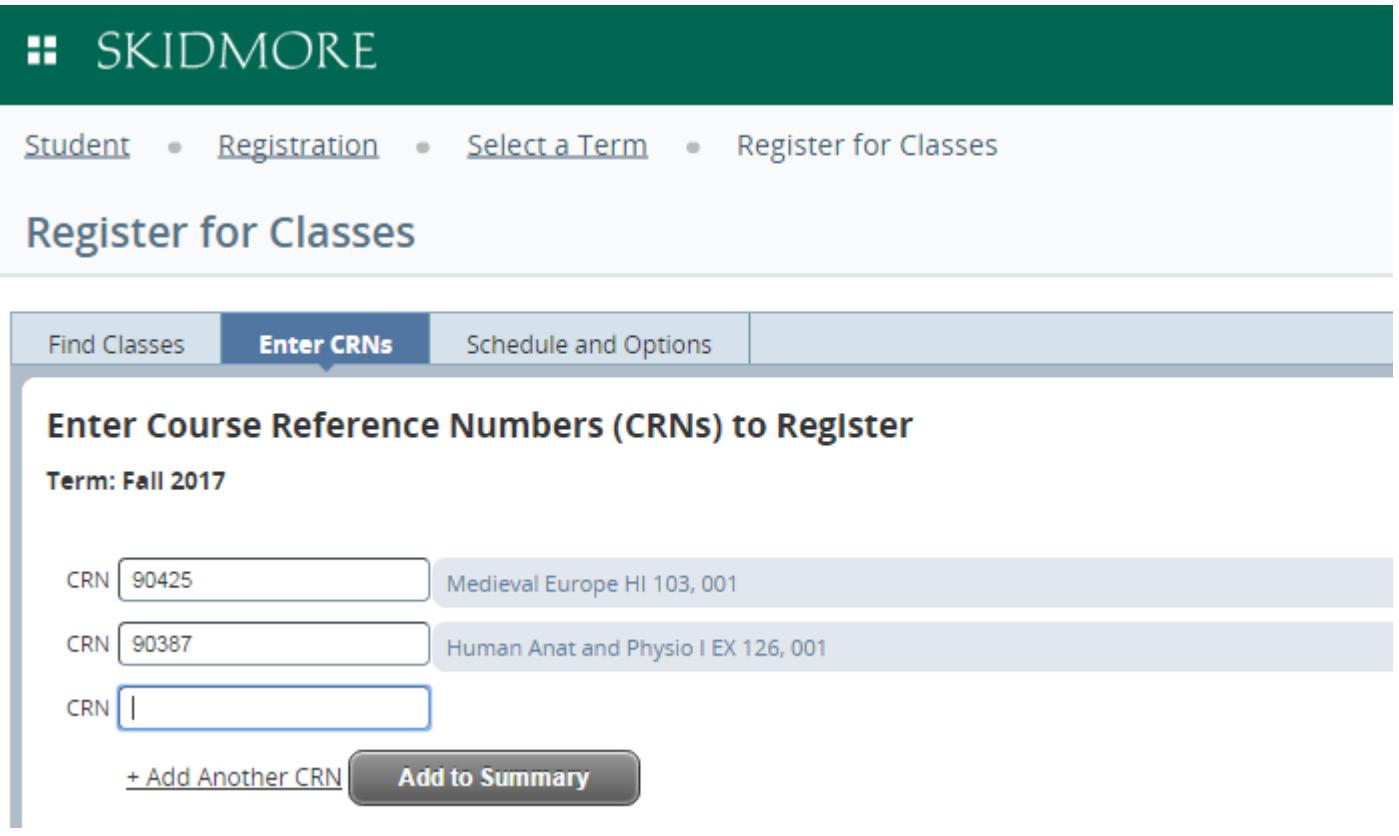

**The Summary area is basically your "shopping cart" and you must click submit to become officially registered.**

## **::** SKIDMORE

Student · Registration · Select a Term · Register for Classes

## **Register for Classes**

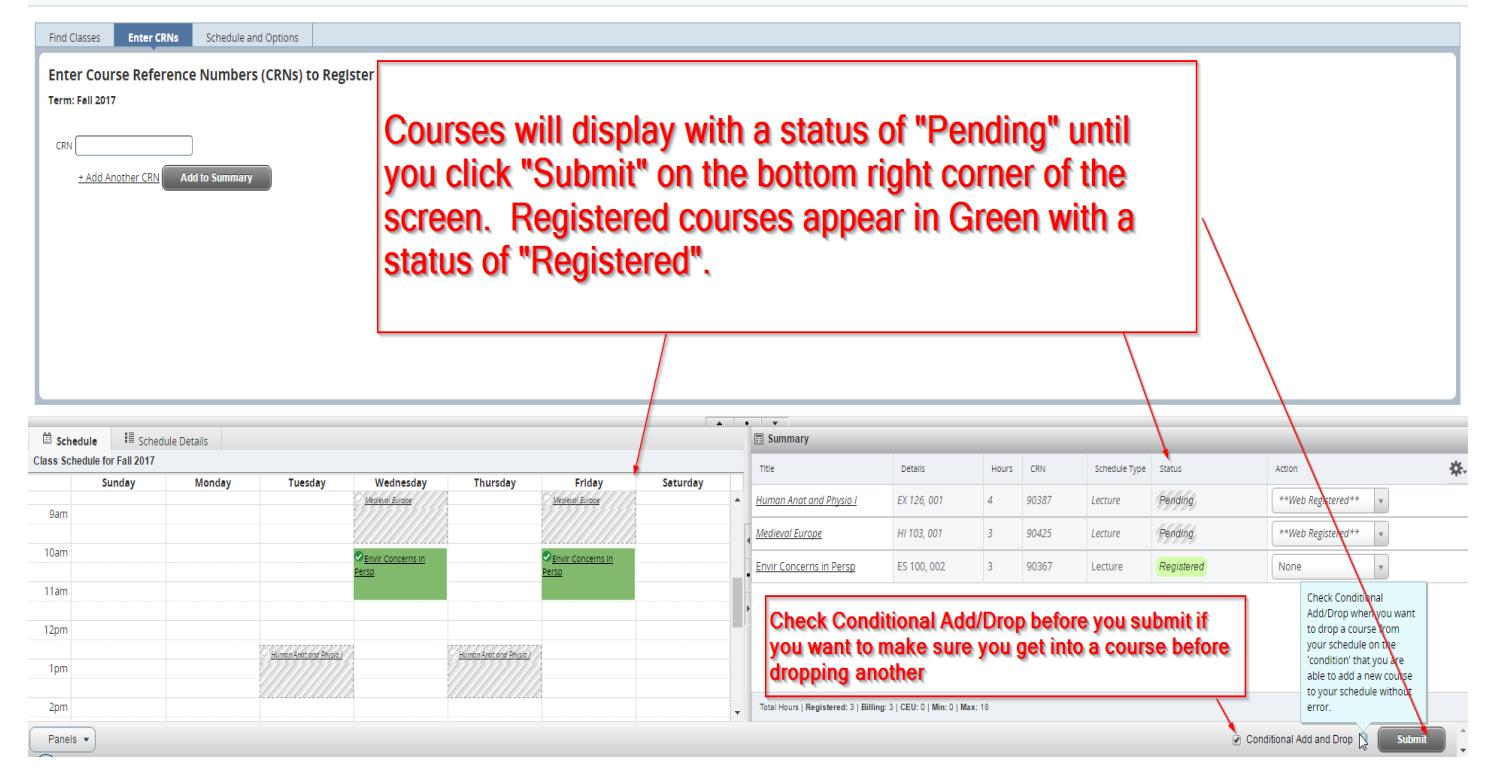

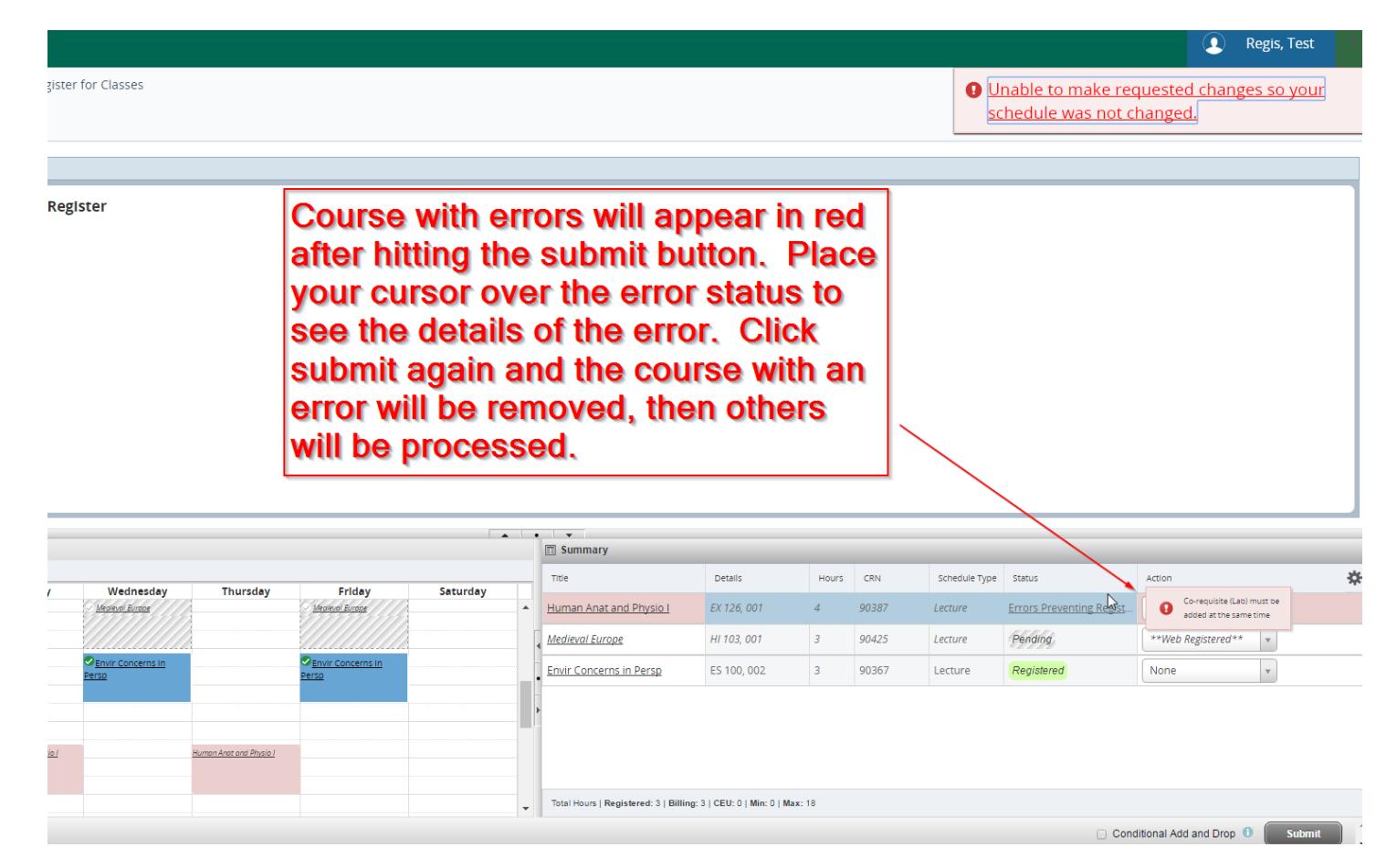

Change Grade Mode

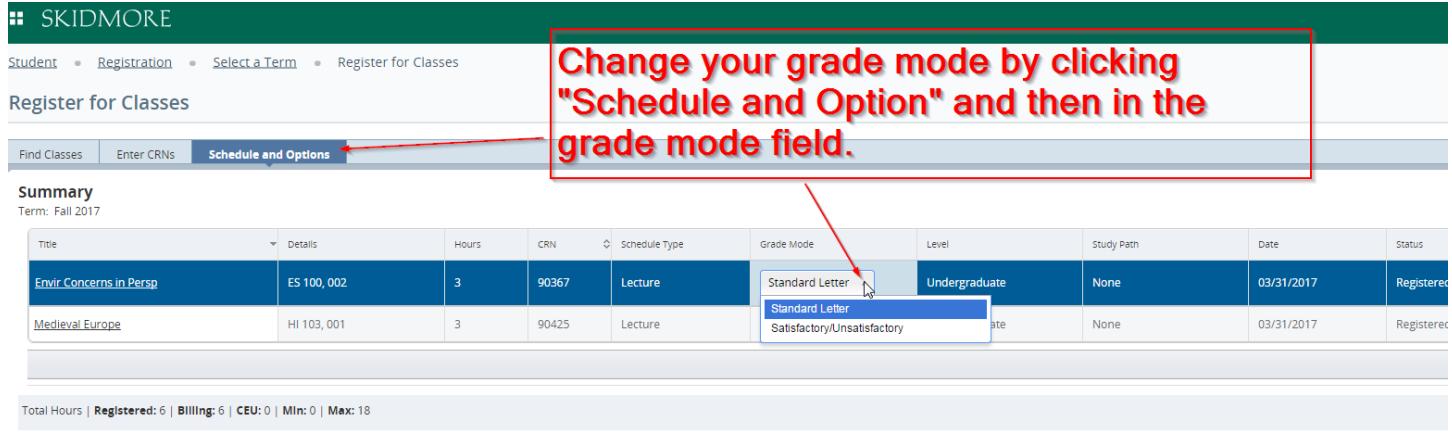

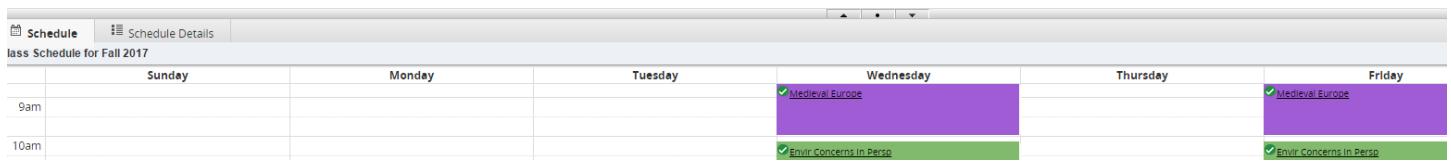